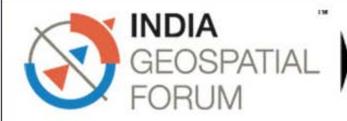

5-7 FEBRUARY, 2014 Hyderabad International Convention Centre Hyderabad, India

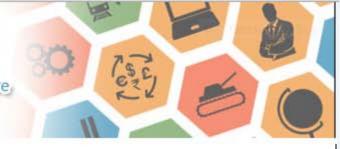

#### Session

Previous

#### Emerging trends and technologies

The session shall focus on:

- The changes witnessed in the process of generating, managing, providing and analysing geospatial information due to technology advancements
- . The innovative, new applications on the geospatial horizon due to the increasing ubiquity of geospatial data that are contributing to its pervasiveness in everyday decision making

#### Speakers

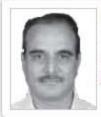

Chairperson: Dr R. Nagaraja Group Director National Remote Sensing Centre Presentation

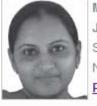

Mena Paghadar | Manager Jignesh Shah | Senior Manager Sectoral Analysis & Studies Group National Dairy Development Board Presentation

P Shasidhar Reddy

Presentation

Ramakrishna C

Presentation

Avineon

AGM - Technical Services

Manager Computer Systems

National Remote Sensing Centre

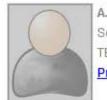

A. Mohan Rao Senior Scientist **TES Division** Presentation

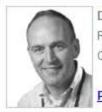

Dr Philip Collier Research Director

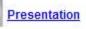

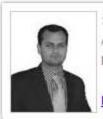

Cooperative Research Centre for Spatial Information-Australia

Sourabh S Sakhare Asst. Manager - Marketing, Data Transformation & Analytics Infotech Enterprises Limited

Presentation

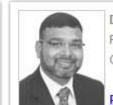

Dr Zaffar Sadiq Mohamed-Ghouse Principal Scientist -Spatial & IT GHD Australia

Presentation

India Geospatial Forum 2014 Secretariat Geospatial Media and Communications Pvt. Ltd. A-145, Sector - 63, Noida (U.P.) - 201301, India Tel: +91-120-4612500 Fax: +91-120.4612555, +91-120-4612666, Email : info@indiageospatialforum.org

# Stratified One-stage Cluster Sampling using GIS for Surveys

Mena Paghadar Manager NDDB, Anand *menap@nddb.coop*  Dr. Jignesh Shah Sr. Manager NDDB, Anand jgshah@nddb.coop

# **Rural Sample Surveys**

Rural sample surveys are important in dairy sector, which provide essential inputs for various business/ operational planning

Φ

Conventionally, multi-stage stratified random sampling methodology is used for the conduct of such surveys

However, this methodology does not take into account the nature and shape of the geography and therefore, proper spread of the sample cannot be ensured

# Sampling methodology followed using GIS

- In first stage, the tehsil is divided into quadrant on the basis of area sampling
- In second stage, the villages in a quadrant are divided into two categories based on the village size (i.e., households in a village)
  - Villages having village size above average
  - Villages having village size below average
- 2 villages are selected at random from each of the two categories formed as above and all the households in sample villages will be surveyed

# Therefore, 16 villages from each tehsil are selected for the survey

# **Process Flow**

### Size, shape and distribution of villages in tehsil

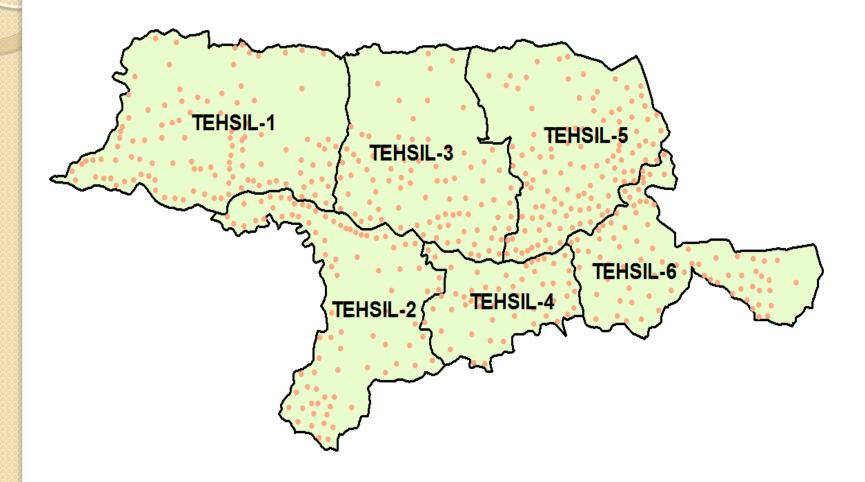

## Step 1 : Preparation of standard deviational ellipse

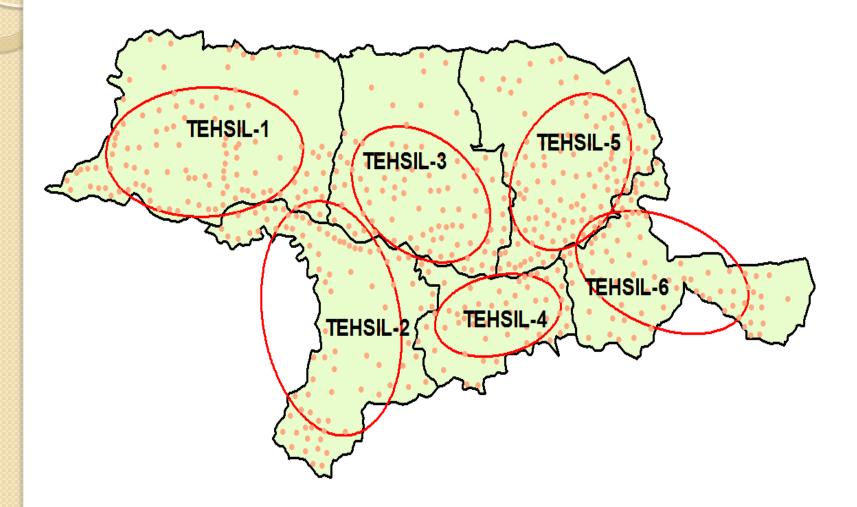

### Methodology for developing "Standard Deviational Ellipse"

#### • Use of ESRI's Spatial Statistics tool

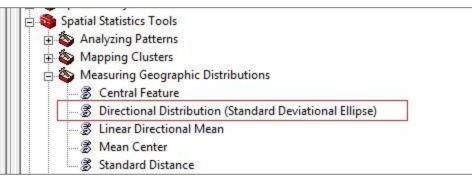

#### Input parameters for directional distribution

| Parameter                                                                        | Explanation                                                                                                    | Data type     | Actual Input                    |
|----------------------------------------------------------------------------------|----------------------------------------------------------------------------------------------------|---------------|---------------------------------|
| <input_feature_class></input_feature_class>                                      | A feature class containing a distribution of features for which the standard deviational ellipse will be calculated.                     | Feature Layer | Village locations (as points)   |
| <output_ellipse_feat<br>ure_Class&gt;</output_ellipse_feat<br>                   | A polygon feature class that will contain the output ellipse feature.                                                                    | Feature Class |                                 |
| <  Standard<br>Deviation   2 Standard<br>Deviations   3<br>Standard Deviations > | The size of output ellipses in standard deviations. The default ellipse size is 1; valid choices are 1, 2, or 3 standard deviations.     | String        | I Standard Deviation            |
| {Weight_Field}                                                                   | The numeric field used to weight locations according to their relative importance.                                                       | Field         | Size of Households in a village |
| {Case_Field}                                                                     | Field used to group features for separate directional distribution calculations. The case field can be of numeric, date, or string type. | Field         | Tehsil of villages              |

## The output parameters of resultant directional ellipse

| FID | Shape   | TEHSIL   | CenterX    | CenterY    | XStdDist   | YStdDist   | Rotation   |
|-----|---------|----------|------------|------------|------------|------------|------------|
| 5   | Polygon | TEHSIL-1 | 531454.289 | 2348707.71 | 10201.0969 | 19171.8682 | 88.428766  |
| 8   | Polygon | TEHSIL-2 | 556100.721 | 2322444.92 | 18825.9663 | 13213.0564 | 165.132701 |
| 14  | Polygon | TEHSIL-3 | 573512.998 | 2342026.71 | 14322.8983 | 9580.03338 | 117.056591 |
| 2   | Polygon | TEHSIL-4 | 588483.792 | 2322944.51 | 6298.6686  | 12347.8852 | 80.623216  |
| 13  | Polygon | TEHSIL-5 | 602589.851 | 2345589.87 | 10096.0509 | 13786.5084 | 40.893259  |
| 10  | Polygon | TEHSIL-6 | 620438.134 | 2329704.23 | 17277.3455 | 8780.53128 | 106.295433 |

- a) <u>CenterX & CenterY</u> : X & Y coordinates of center of ellipse; C(h,k)
- b) <u>XStdDist & YStdDist</u> : Length of semi-major semi-/minor axis (i.e., length between the center and vertices of the ellipse);  $CA = C \leftrightarrow A$  and  $CB = C \leftrightarrow B$
- c) <u>Rotation</u>

0

: Rotation angle of ellipse; Ø

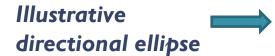

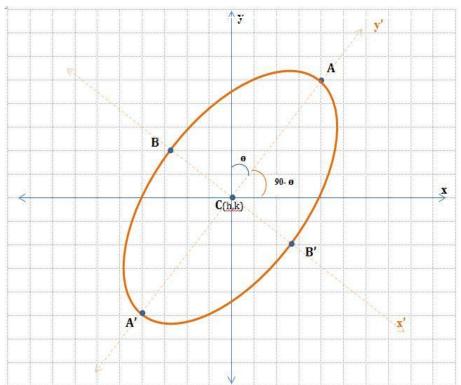

## Step 2 : Ascertaining Vertices & Co-vertices

The co-ordinates for vertices (A & A') and co-vertices (B & B') are calculated as -

#### If ø < 90 and Y > X i.e., Y is the major axis

0

| $Ax = h + CB \cos(90-\emptyset)$  | and | Ay = k + CB Sin(90-ø)   |
|-----------------------------------|-----|-------------------------|
| $A'x = h - CB \cos(90-\emptyset)$ | and | Ay = k - CB Sin(90-ø)   |
| Bx = h + CA Cos(180-ø)            | and | By = k + CA Sin(180-ø)  |
| B'x = h - CA Cos(180-ø)           | and | B'y = k - CA Sin(180-ø) |

#### If ø > 90 and X > Y i.e., X is the major axis

| Ax = h + CA Cos(90-ø)               | and | Ay = k + CA Sin(90-ø)   |
|-------------------------------------|-----|-------------------------|
| $A'x = h - CA \cos(90-\emptyset)$   | and | Ay = k - CA Sin(90-ø)   |
| $Bx = h + CB \cos(180 - \emptyset)$ | and | By = k + CB Sin(180-ø)  |
| B'x = h - CB Cos(180-ø)             | and | B'y = k - CB Sin(180-ø) |

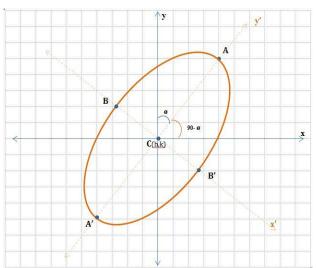

## Joining vertices & co-vertices of ellipse

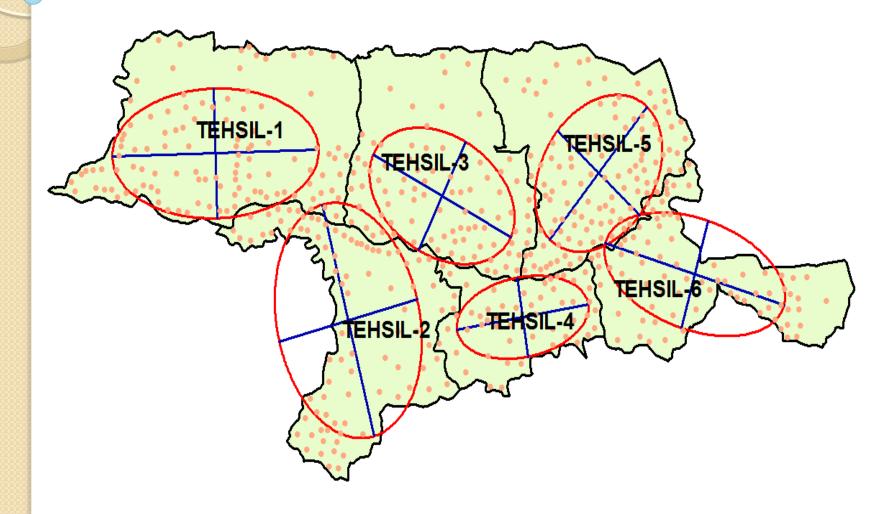

# Use of Hawth's tool

The major and minor axes are drawn by joining the vertices (A & A') and co-vertices (B & B') using the functionality 'Add XY Line Data From Table' of Hawth's Tool provided under 'Table Tools'

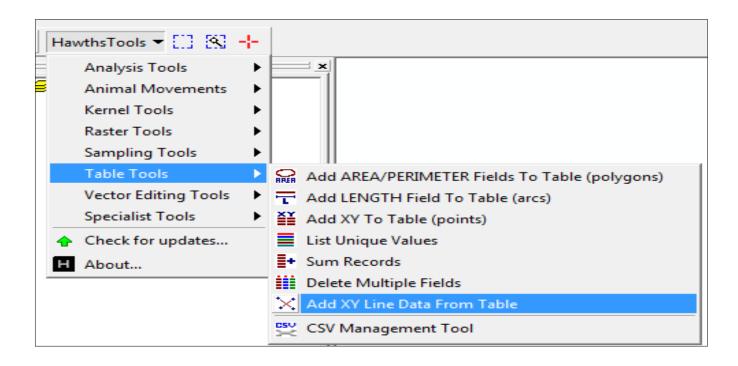

# Step 3 : Cutting the tehsil polygon by taking the major/minor axes of ellipse as reference

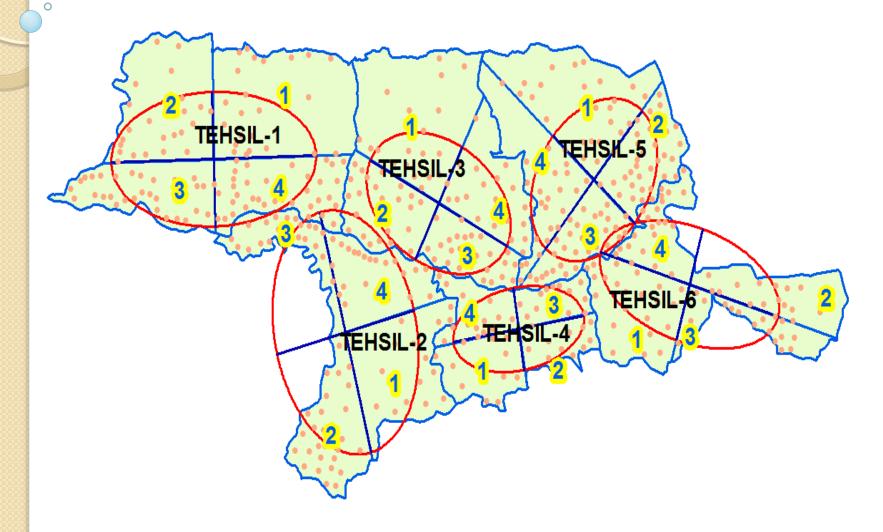

# Formation of quadrant

Taking these lines drawn as reference, each polygon was cut manually by using ESRI's "Cut Polygon features" task under the 'Modify Tasks' of Editor toolbar of ArcGIS desktop.

| <u>File Edit View Bookmarks Insert Selection Tools Window H</u> | elp               |
|-----------------------------------------------------------------|-------------------|
| 🗅 🗃 🖬 🎒 👗 🖻 🛍 🗙 🗠 🗠 🔸 🎼 1:3,223,486                             | 🔄 📝 🗞 🧠 🗁 🋌 K     |
| Edito <u>r</u> 🔻 🕨 🖍 Task: Cut Polygon Features 💌               | Target: Thsl_8QDR |

## Assigning villages to respective quadrant

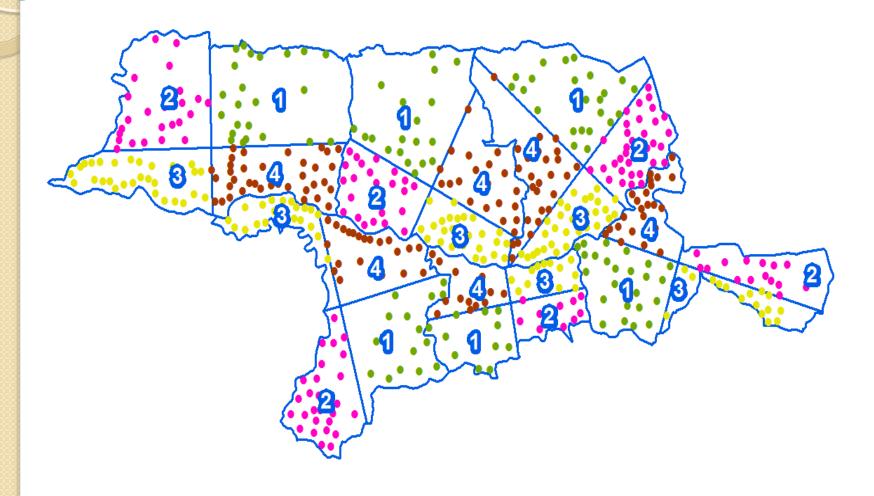

# Finally, the resultant outcome is ...

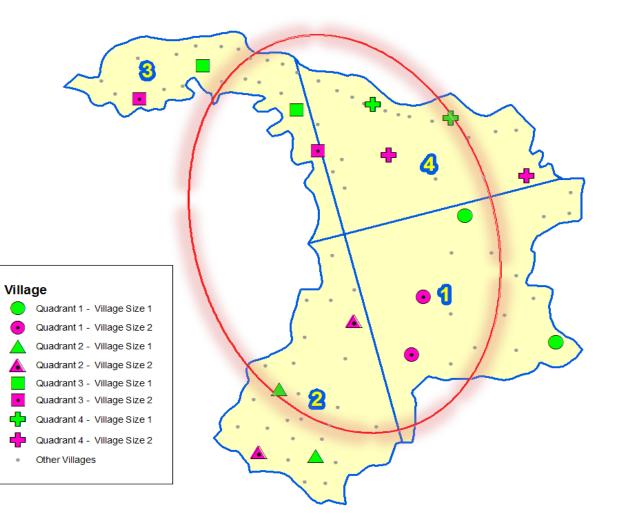

# Summing up ...

- The results of the sample survey undertaken following above sampling technique provides statistically robust estimates at the tehsil level
- The percentage standard error of the estimate is in the range of ± 10-20 percent

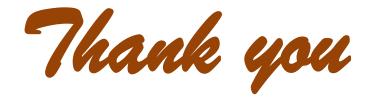